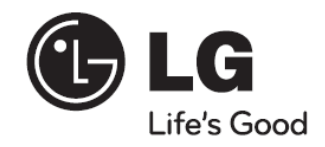

# **HT554PH (HT554PH-A2, SH54PH-F/S/C/W) :דגם HT554TH (HT554TH-A2, SH54TH-F/S/C/W) HT554TM (HT554TM-A2, SH54TM-S/C/W)**

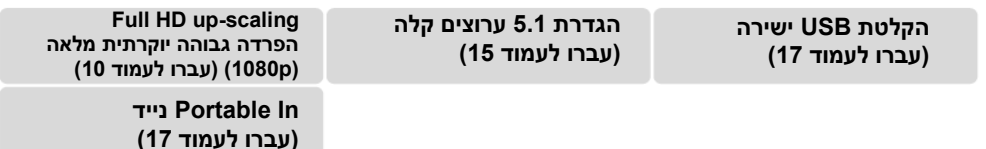

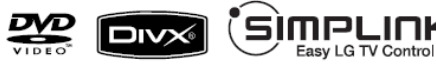

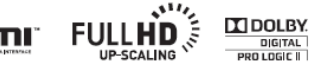

**DIGITAL** 

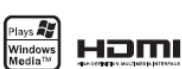

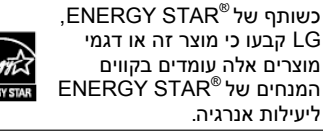

הנו סימן רשום בארה"ב. ENERGY STAR®

P/NO : MFL62585840

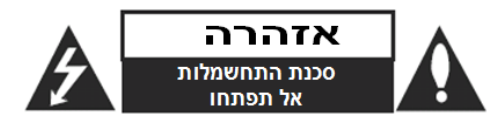

**אזהרה:** כדי להפחית סכנת שוק חשמלי, אל תסירו את המכסה האחורי. אין בפנים כל רכיב המיועד לטיפול על ידי המשתמש. לשירות, פנו לטכנאי שירות מורשה ומיומן.

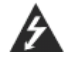

**זהירות: הוראות תיקון אלה מיועדות לטכנאי שירות מוסמכים בלבד. כדי להפחית את סכנת ההלם החשמלי, אל תבצעו תיקונים כלשהם מלבד אלו הכלולים בהוראות ההפעלה, אלא אם אתם מוסמכים לכך.**

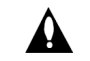

**זהירות: אין לחשוף את המכשיר למים )התזה או טפטוף( ואין להניח עליו כלי כלשהו מלא בנוזלים, כגון אגרטל.**

**אזהרה:** כדי להפחית סכנת התלקחות או שוק חשמלי, אל תחשפו מכשיר זה לגשם או לחות.

**אזהרה:** אל תחסמו את פתחי האוורור. התקינו את המכשיר בהתאם להנחיות היצרן.

לעולם אין לחסום את הפתחים על ידי הנחת המוצר על מיטה, ספה, שטיח או משטח דומה. אין להציב מוצר זה בגומחה כגון ארונית מדפי ספרים אלא אם כן יסופק אוורור נאות למכשיר בהתאם להנחיות היצרן.

> **זהירות:** קרינת לייזר סיווג 2 נראית ושאינה נראית כאשר הנעילה נוטרלה והגישה לקרן פתוחה. נגן DVD זה כולל מערכת לייזר. למניעת חשיפה ישירה לקרן הלייזר, אל תנסו לפתוח את מכסה המכשיר.

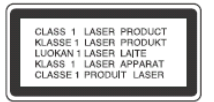

**זהירות:** שימוש בבקרים או בכיוונים או ביצוע תהליך שונה מאלו שתוארו כאן עלול לגרום לחשיפה לקרינה מסוכנת. כדי להבטיח שימוש נכון במוצר זה, בבקשה קראו את הוראות ההפעלה בקפידה ושמרו אותם לשימוש עתידי. במקרה שיהיה צורך בתיקון כלשהו עבור יחידה זו, צרו קשר עם מרכז שירות מורשה.

השימוש בבקרים, התאמות או ביצוע הליכים שאינם מצוינים להלן עלול לגרום לחשיפה מסוכנת לקרינה.

כדי למנוע חשיפה לקרן לייזר, אל תנסו לפתוח את המארז. קרינת לייזר נראית לעין כשהמארז פתוח. **אל תסתכלו על הקרן**.

**זהירות:** אין לחשוף את המוצר למים (טפטוף או התזה) ואין להניח עליו חפצים מלאים מים כדוגמת אגרטלים.

#### **זהירות בנוגע לכבל החשמל את מרבית המכשירים מומלץ למקם על מעגל חשמלי מבודד;**

היינו, מעגל חשמלי של שקע יחיד המספק חשמל למכשיר זה בלבד ושאין לו שקעים נוספים או מעגלים מסועפים. בדקו בדף המפרט הטכני בחוברת הוראות זו כדי להיות בטוחים. אל תעמיסו יתר על המידה על שקעי הקיר. שקעי חשמל עמוסים יתר על המידה, שקעי חשמל משוחררים או פגומים, כבלי הארכה, כבלי חשמל שחוקים או בידוד תיל סדוק או פגום מסוכנים. כל אחד מהמצבים הללו יכולים לגרום להלם חשמלי או שריפה. בדקו מעת לעת את הכבל של המכשיר, ואם הוא נראה ניזוק או שחוק, נתקו אותו, הפסיקו להשתמש במכשיר ומסרו את הכבל למרכז שירות מורשה כדי להחליפו בחלק זהה.

הגנו על כבל החשמל משימוש פיזי או מכאני לא נכון, כגון עיוות, פיתול, צביטה, סגירה בדלת, דריכה. שימו לב במיוחד לתקעים, שקעי חשמל ולנקודה ממנה הכבל יוצר מהמכשיר.

כדי לנתק את כבל החשמל מהשקע, משכו החוצה את תקע הכבל ואל תמשכו מהכבל עצמו. כאשר מתקינים את המכשיר, וודאו שהתקע נגיש לחלוטין.

#### **ברוכים הבאים לרסיבר ה DVD החדש שלכם**

#### **תוכן**

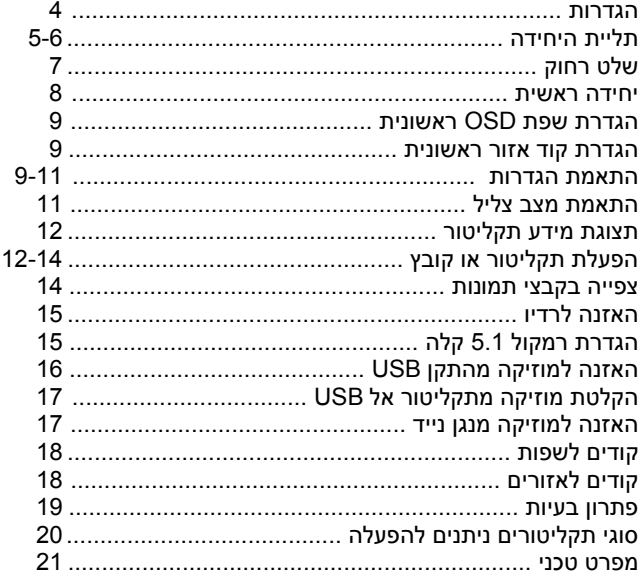

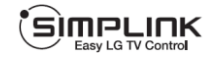

#### **מהו SIMPLINK?**

פעולות מסוימות ביחידה זו מבוקרות על ידי השלט הרחוק של הטלוויזיה כאשר יחידה זו וטלוויזיית LG עם SIMPLINK מחוברות דרך חיבור HDMI.

- פעולות בוקרות על ידי שלט רחוק של טלוויזיית LG: הפעלה, השהיה, סריקה, דילוג, עצירה, כיבוי וכולי.
- עיינו במדריך השימוש של הטלוויזיה לפרטים על פעולת SIMPLINK.
- טלוויזיית LG עם פעולת SIMPLINK נושאת את הסמל הנראה למעלה.
	- השתמשו בגרסת כבל גבוהה מכבל HDMI 1.2 A.

# **אזהרה!**

**עדכון קושחה )Firmware )שיעשה על ידי הלקוח או אדם אחר יהיה באחריות הלקוח בלבד, והאחריות במקרה שכזה לא תהייה תקפה**

#### **התקנה**

הרמקולים מנותקים ממעמדי הרמקול.

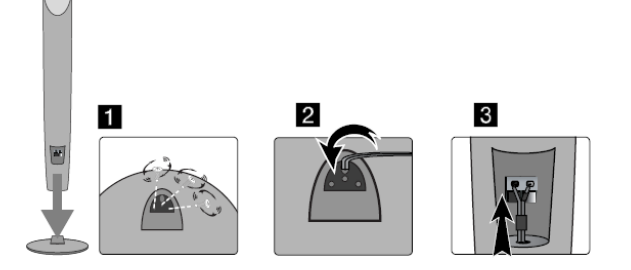

#### **)HT554TH, HT554PH ( הרמקולים הרכבת**

- **.1 חברו את הרמקולים למעמדים על ידי סיבוב הבורג.**
- **.2 אם ברצונכם לארגן את כבל הרמקול, השחילו את הכבל דרך החור ברמקול.**
	- **.3 חברו את כבל הרמקול.**

#### **חיבור הרמקולים למקלט DVD**

#### **חברו את החוטים למקלט DVD.**

**)1(** התאימו כל חוט המסומן ברצועת צבע למסוף חיבור בצבע זהה בצדו האחורי של מקלט DVD. לחיבור הכבל אל מקלט DVD, לחצו על כל רפידת אצבע פלסטית לפתיחת מסוף החיבור. הכניסו את החוט ושחררו את רפידת האצבע.

חברו את הקצה השחור של כל חוט למסוף המסומו – (מינוס) ואת הקצה האחר למסוף המסומן + )פלוס(.

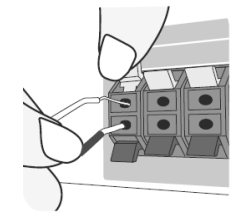

#### **2 חברו את החוטים לרמקולים.**

חברו את הקצה האחר של כל חוט לרמקול הנכון בהתאם לסימוני הצבעים:

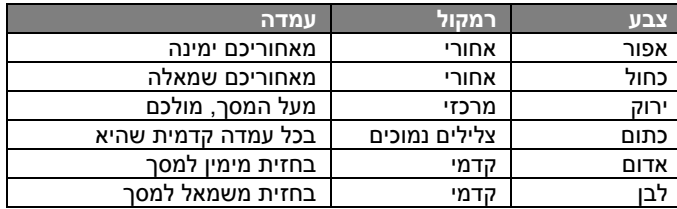

לחיבור הכבל לרמקולים, לחצו על כל רפידת אצבע פלסטית לפתיחת מסוף החיבור בבסיס כל רמקול. הכניסו את החוט ושחררו את רפידת האצבע.

#### **הקפידו על**

הקפידו לוודא כי ילדים לא יכניסו ידיים או חפצים לתוך

\* תעלת הרמקול.

\* תעלת רמקול: חור לצליל בס שופע בארונית הרמקולים )מעטפת(. השתמשו ברמקול האחורי במרחק של לפחות 30 ס"מ ממסך הטלוויזיה או צג המחשב.

## **חיבור היחידה )1( חברו את השקעים ביחידה ובטלוויזיה )נגן DVD או התקן דיגיטלי וכו'( שלכם באמצעות הכבלים.**

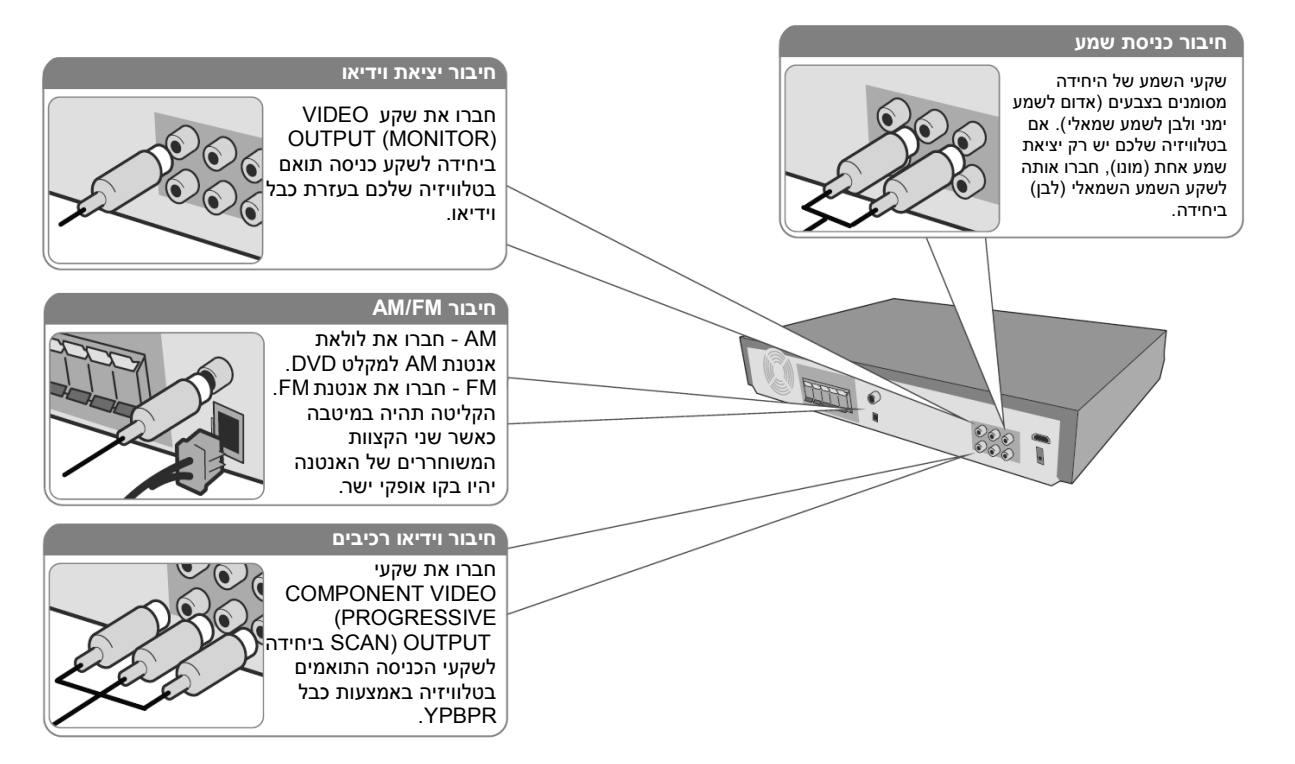

**)2( חברו את כבל החשמל לתוך מקור חשמל.**

**חיבור היחידה - עוד דברים שתוכלו לעשות**

#### **הגדרת רזולוציה**

תוכלו לשנות את הרזולוציה לפלט וידיאו רכיבים ופלט .HDMI לשינוי רזולוציה בעזרת תפריט הגדרות לבחירת רזולוציה 480i(576i), 480p(576p), 720p, 1080i, 1080p – רצויה .Auto,

#### **רזולוציות זמינות בהתאם לחיבור**

 או )480p-ו 1080p, 1080i, 720p :]HDMI OUT[ Auto, (576p -ו( 576p או )480p :]COMPONENT VIDEO OUT[ )576i או )480i )576i או )480i :]VIDEO OUT[

#### **הערות על חיבור OUT HDMI**

- אם הטלוויזיה שלכם לא מקבלת הגדרת רזולוציה, תופיע תמונה חריגה על המסך. אנא קראו את חוברת ההוראות של הטלוויזיה והגדירו רזולוציה שהטלוויזיה מסוגלת לקבל.
	- השתמשו בכבל HDMI של עד 5 מטר.
- אם סרגל עוצמת הצליל אינו מוצג על מסך הטלוויזיה, כאשר תבחרו SIMPLINK לכיבוי הטלוויזיה, אתחלו את היחידה.

#### **הנאת שמע ממקור חיצוני**

תוכלו ליהנות משמע ממקור חיצוני ביחידה זו. לחצו שוב ושוב על INPUT לבחירת מקור כניסה רצוי - .USB ,PORTABLE ,AUX OPT ,AUX

# **חיבור יציאת HDMI חיבור היחידה**

חברו את שקע HDMI OUTPUT ביחידה אל שקע כניסת HDMI בטלוויזיה תואמת HDMI בעזרת כבל HDMI.

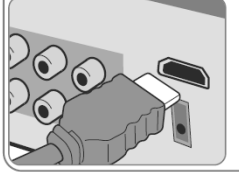

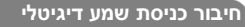

חברו את שקע OPTICAL IN ביחידה אל שקע היציאה האופטית בטלוויזיה שלכם )או התקן דיגיטאלי וכו'(.

 $\frac{1}{\sqrt{2}}$ 

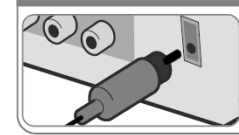

#### **שלט רחוק**

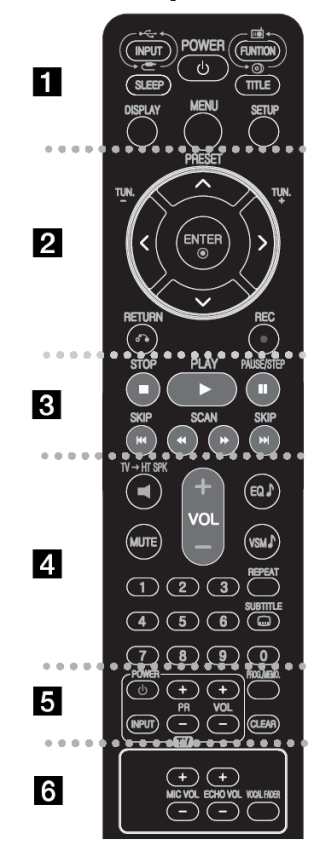

. . . . . . . **. .** . . . . . . . ,AUX OPT ,AUX( כניסה מקור שינוי **:INPUT** .)USB ,PORTABLE

**SLEEP:** הגדרת כיבוי אוטומטי של המערכת בזמן נקוב. )עמעם Dimmer: עמעום הנורית בלוח הקדמי במחצית .<br>במצב דלוק).

**POWER:** הדלקה ON וכיבוי OFF היחידה. )FM, AM ,DVD/CD( פעולה בחירת **:FUNCTION TITLE:** אם בכותר DVD הנוכחי קיים תפריט, תפריט הכותר יופיע על המסך. אם אינו קיים, לא יופיע. **DISPLAY:** גישה לתצוגה על המסך. **MENU:** גישה לתפריט תקליטור DVD. **SETUP:** גישה אל או הסרת תפריט הגדרות.

. . . . . . . **2** . . . . . . . **PRESET** בחירת תכנית רדיו . (+/-) **(-/+).TUN:** כיוון תחנת רדיו רצויה. מעלה / מטה / שמאל / ימין): משמשים לניווט ∧ v < > בתצוגות על המסך. **ENTER:** אישור בחירת תפריט. **RETURN) ( :** מעבר אחורה בתפריט או יציאה מתפריט הגדרות. .ישירה USB הקלטת **:(( REC**

. . . . . . . **8** . . . . . . . **STOP( ):** עצירת הקרנה או הקלטה. **PLAY( ):** תחילת הקרנה, בחירת מונו / סטריאו ).St). הקרנה השהית **:(( PAUSE/STEP SKIP( /):** מעבר אל הפרק / הרצועה הבאים או הקודמים.

**SCAN( /):** חיפוש קדימה או אחורה.

. . . . . . . 8 . . . . . . . . **SPK TVHT( הגדרה קלה של רמקול 5.1 ערוצים(:** לחצו על SPK TVHT לבחירה ישירה של OPT AUX.

**MUTE:** לחצו על MUTE להשתקת היחידה. תוכלו להשתיק את היחידה כדי, למשל, לענות לטלפון. **VOLUME( עוצמת צליל( )+/-(:** התאמת עוצמת הרמקול. **EQ:** תוכלו לבחור 6 )או 7( אפקטים קבועים של צליל. Dolby Pro Logic II צליל להגדרת **VSM** על לחצו **:VSM** או וירטואלי VIRTUAL.

**REPEAT:** חזרה על פרק / רצועה / כותר / הכול. **SUBTITLE:** בעת הקרנה, לחצו שוב ושוב על SUBTITLE לבחירת שפת כתוביות רצויה. **מקשי ספרות :0-9** בחירת אפשרויות ממוספרות בתפריט.

. . . . . . . . **6** . . . . . . . . **מקשי בקרת טלוויזיה:** בקרת הטלוויזיה )טלוויזיית LG בלבד).

**.MEMO./PROG:** גישה אל או הסרת תפריט תכנות. **CLEAR:** הסרת מספר רצועה מרשימה מתוכנתת.

. . . . **6** . . . . . . . . **.VOL ECHO:** התאמת עוצמת ההד. **.VOL MIC:** התאמת עוצמת המיקרופון. **FADER VOCAL:** תוכלו ליהנות מפעולה כמו קריוקי על ידי הפחתת קול הזמר במוזיקה במקורות שונים )3MP/WMA/CD וכולי( למעט במצב קריוקי.

# **הכנסת הסוללות לשלט**

ודאו כי סימני + (פלוס) ו- (מינוס) בסוללה תואמים לאלה בשלט.

#### **בקרת טלוויזיה**

תוכלו גם לשלוט ברמת הצליל, מקור הקלט, הדלקה וכיבוי של טלוויזיות LG. החזיקו את מקש (TV (POWER ולחצו שוב ושוב על מקש CH/PR( +/- )עד להדלקת או כיבוי הטלוויזיה.

#### **יחידה ראשית**

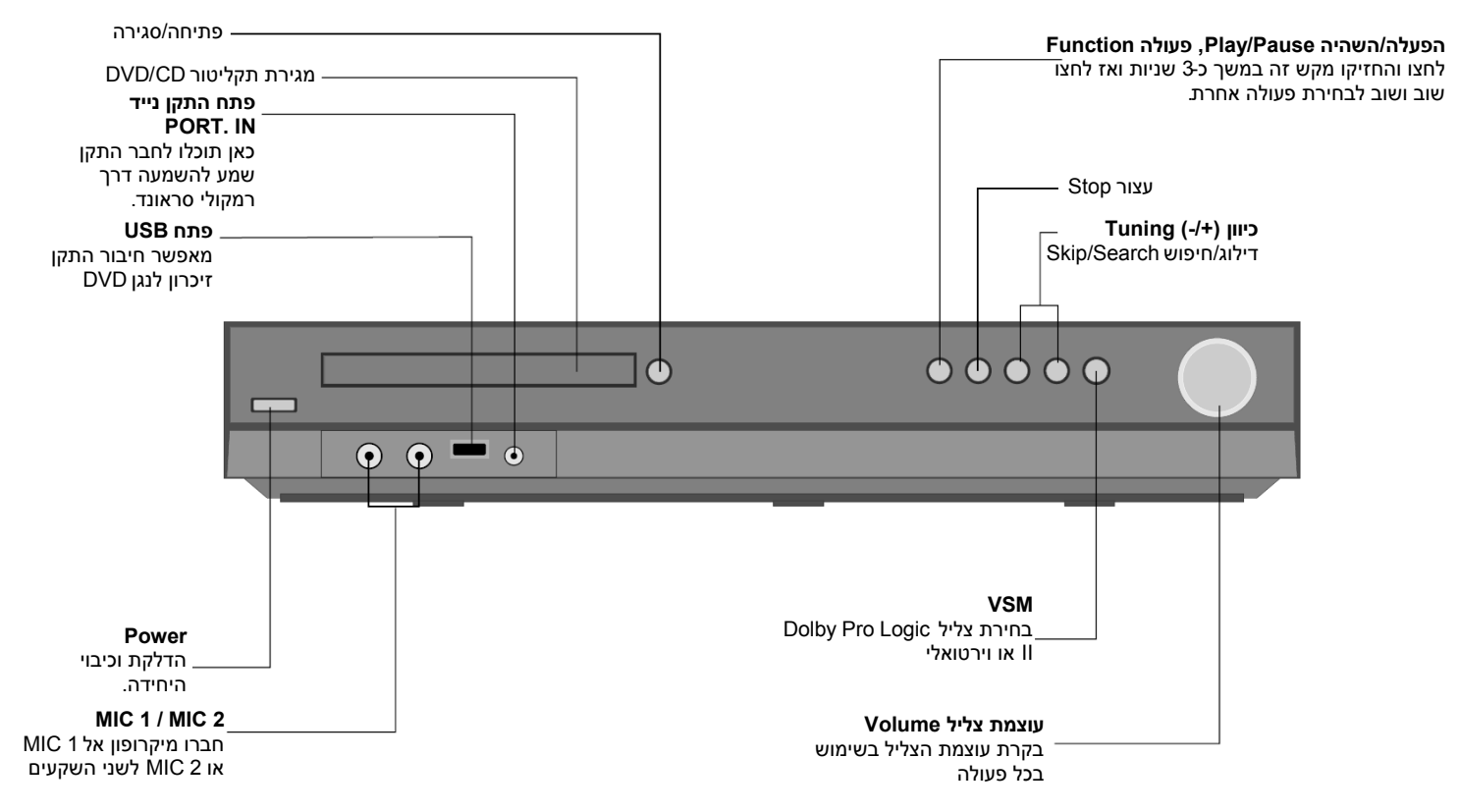

#### **הגדרות שפת OSD ראשונית - בחירה**

בשימוש הראשון ביחידה זו, יופיע תפריט הגדרת שפות ראשונית על מסך הטלוויזיה שלכם. עליכם להשלים את בחירת השפה הראשונית לפני השימוש ביחידה. אנגלית תיבחר כשפה ראשונית.

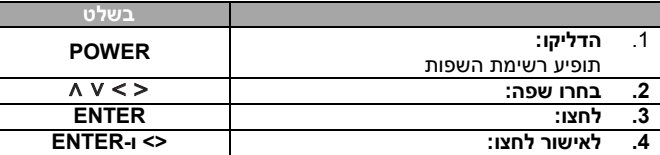

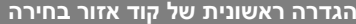

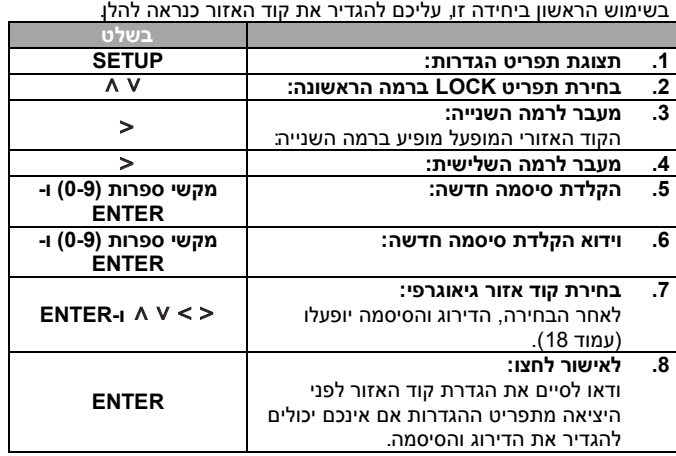

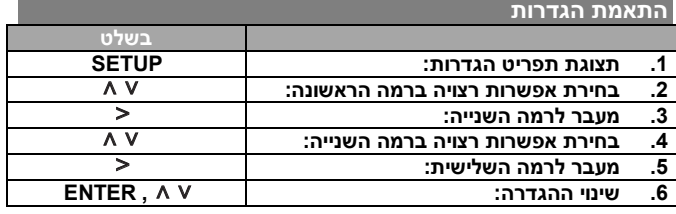

#### **התאמת הגדרות - עוד דברים שתוכלו לעשות**

#### **התאמת הגדרת השפה**

**OSD -** בחרו שפה לתפריט הגדרות ולתצוגה על המסך. יוצג כ"-" או סימן שגיאה אחר כאשר תשנו את OSD.

- אתחול היחידה
	- שינוי פעולה
- ניתוק וחיבור התקן USB

# **תפריט תקליטור Menu Disc / שמע Audio / כתוביות Subtitle -** בחרו

שפה לתפריט / שמע / כתוביות.

]Original]: מתייחס לשפה המקורית בה הוקלט התקליטור. ]Others]: לבחירת שפה אחרת, לחצו על מקשי הספרות ואז על ENTER להקלדת מספר מתאים בן 4 ספרות לפי רשימת קודים לשפות בפרק הסימוכין )ראו עמוד 18(. אם שגיתם לפני לחיצה על ENTER, לחצו על CLEAR. ]Off( ]לכתוביות תקליטורים(: כיבוי כתוביות.

#### **התאמת הגדרות התצוגה**

**יחס מראה טלוויזיה Aspect TV -** בחרו יחס מסך לשימוש בהתבסס על צורת מסך הטלוויזיה.

> ]4:3[: בחרו כאשר מחוברת טלוויזיה סטנדרטית .4:3 ]16:9[: בחרו כאשר מחוברת טלוויזיה רחבה .16:9

**מצב תצוגה Mode Display -** אם בחרתם ,4:3 עליכם להגדיר כיצד תרצו להציג תכניות וסרטי מסך רחב על מסך הטלוויזיה שלכם. ]Letterbox]: תצוגת תמונת מסך רחב עם פסים שחורים בראש ובתחתית המסך.

]Panscan]: ממלא לחלוטין מסך ,4:3 חיתוך התמונה לפי הצורך.

ר**זולוציית וידיאו -** השתמשו במקשי A V לבחירת רזולוציה רצויה ואז לחצו על EMTER לאישור הבחירה.

#### **תוכלו להגדיר רזולוציית וידיאו p1080 להנאה מאיכות תמונה מלאה ) Full scaling-up HD הפרדה גבוהה יוקרתית מלאה(.**

המספר בהגדרות p480( או p576), p,720 p1080 ו-i1080 מציין את מספר קווי הוידיאו. האותיות "i "ו-"p "מציינות סריקה משולבת ומתקדמת, בהתאמה.

]Auto ]אם שקע HDMI שלכם מחובר לטלוויזיה המספקת מידע תצוגה )EDID), נבחרת .<br>אוטומטית הרזולוציה המיטבית המתאימה לטלוויזיה המחוברת (1080b, 1080i, 780p או p480( או p576( )לחיבור HDMI בלבד(.

]p1080 ]פלט 1080 קווים של וידיאו מתקדם )לחיבור HDMI בלבד(. ]i1080 ]פלט 1080 קווים של וידיאו משולב )לחיבור HDMI בלבד(. ]p720 ]פלט 720 קווים של וידיאו מתקדם )לחיבור HDMI בלבד(. ]p480( או p576 ])פלט של 480 )או 576( קווים של וידיאו מתקדם. .<br>|480i (או i576i) פלט של 480 (או 576) קווים של וידיאו משולב.

#### **הערות על רזולוציית וידיאו**

- רק רזולוציות הנתמכות על ידי הטלוויזיה זמינות.
- מותנה בסוג הטלוויזיה שלכם, פלטי רזולוציה מסוימים של HDMIעלולים לא לפעול.
- אם הטלוויזיה שלכם לא מקבלת הגדרת רזולוציה, תופיע תמונה חריגה על המסר (על המסר יוצג: TV do not support). אנא קראו את חוברת ההוראות של הטלוויזיה והגדירו רזולוציה שהטלוויזיה מסוגלת לקבל.
- אם שקע HDMI שלכם מחובר לטלוויזיה המספקת מידע תצוגה )EDID), לא תוכלו לבחור רזולוציה שהטלוויזיה לא מקבלת.
- אם התמונה לא מופיעה על המסך, שנו את מקור הקלט בטלוויזיה.
- אם תכבו את הטלוויזיה או תנתקו את כבל HDMI בעת ההקרנה, ההקרנה תשתהה. יהיה עליכם ללחוץ על מקש Play להמשך הקרנה. בטלוויזיות מסוימות, שינוי מצב הטלוויזיה עלול לגרום למצב זה.

#### **התאמת הגדרות שמע**

**הגדרת רמקול 5.1 -** התאימו את תפריט הגדרות רמקול 5.1 לפלט המגבר. רמקול ]Speaker]: בחרו רמקול להתאמה.

גודל ]Size]: כיוון שהגדרות הרמקול קבועות, לא ניתן לשנות הגדרה זו. עוצמה ]Volume]: התאימו את רמת הפלט של הרמקול הנבחר )5 דציבל ~ -5 דציבל(. מרחק ]Distance]: אם חיברתם רמקולים למקלט CD/DVD, הגדרת המרחק מאפשרת לרמקולים לדעת מה המרחק שעל הצליל לעבור כדי להגיע לנקודת ההאזנה . כך מתאפשר לצליל מכל רמקול להגיע אל המאזין באותה עת.

לחצו על להתאמת המרחק של הרמקול הנבחר )לא ניתן להתאים רמקולים קדמיים I i/ רמקול צלילים נמוכים(.

בדיקה [Test]: לחצו על < > לבדיקת אותו מכל רמקול. התאימו את העוצמה כך שעוצבת אותות הבדיקה תיכנס לזיכרון המערכת.

**DRC( בקרת טווח דינאמי( -** הצליל בעל גוון צלול כאשר עוצמת הצליל מוחלשת )דולבי דיגיטאלי בלבד(. הגדירו אפקט זה אל ]On].

**קולי Vocal -** בחרו ]On ]לערבוב ערוצי קריוקי לסטריאו רגיל. פעולה זו משפיעה על תקליטורי DVD קריוקי רב ערוצי בלבד.

**Sync AV HD -** לעתים טלוויזיה דיגיטאלית נתקלת בהשהיה בין תמונה וצליל. אם הדבר קורה, תוכלו לפצות על כך באמצעות הגדרת השהיית צליל כך שהוא למעשה 'ימתין' להגעת התמונה: פעולה זו נקראת Sync AV HD. השתמשו ב- A V (בשלט) לגלילה מעלה ומטה דרך כמות ההשהיה, שתוכלו להגדיר לכל

מספר בין 0 ו300- אלפיות השנייה.

ההשהיה מותנית בערוץ הטלוויזיה הדיגיטאלי בו אתם צופים. אם תשנו ערוץ יתכן כי יהיה עליכם להתאים מחדש את Sync AV HD.

#### **התאמת הגדרות נעילה**

על מנת לגשת לאפשרויות הנעילה, עליכם להקליד סיסמה בת 4 ספרות. אם טרם הקלדתם סיסמה תתבקשו לעשות זאת. הקלידו סיסמה בת 4 ספרות ואז לחצו על **ENTER**. הקלידו שוב ולחצו שוב על **ENTER** לאשרור. אם שגיתם בהקלדת המספר, לחצו על **CLEAR** לתיקון.

אם שכחתם את הסיסמה תוכלו לאפס אותה. ראשית, הוציאו את התקליטור מן היחידה. לחצו על **SETUP** להצגת תפריט ההגדרות. הקלידו '210499' ולחצו על **ENTER**. כעת הסיסמה נמחקה.

**דירוג Rating -** בחרו רמת דירוג. ככל שהרמה נמוכה יותר, כך הדירוג קשוח יותר. בחרו פתיחת נעילה ]Unlock ]לנטרול הדירוג.

**סיסמה Password -** הגדרת או שינוי סיסמה להגדרות נעילה.

חדשה ]New]: הקלידו סיסמה חדשה בת 4 ספרות בעזרת מקשי הספרות ולחצו על **ENTER**. הקלידו שוב את הסיסמה לאישור.

שינוי ]Change]: . הקלידו סיסמה חדשה פעמיים לאחר הקלדת הסיסמה הנוכחית **קוד אזור Code Area: -** בחרו קוד לאזור גיאוגרפי כרמת דירוג הקרנה.

כך ייקבע אילו תקני אזור משמשים לדירוג תקליטורי DVD המפוקחים על ידי נעילת הורים. ראו קודים לאזורים בעמוד .18

#### **התאמת הגדרות אחרות**

**Registration VOD) R(DivX-** אנו מספקים לכם קוד רישום של RDivX VOD )וידיאו לפי דרישה( המאפשר לכם לשכור ולרכוש תקליטורי וידיאו באמצעות שירות .VOD DivX®

למידע נוסף. בקרו באתר www.divx.com/yod.

לחצו על **ENTER** כאשר ]VOLD) R(DivX ]מואר ותוכלו לצפות בקוד הרישום של היחידה.

**Karaoke Semi –** כאשר פרק / כותר / רצועה מסתיימים, פעולה זו מראה את התוצאה על המסך עם קול תרועת קהל.

תקליטורים זמינים לפעולת Karaoke Semi: תקליטורי DVD / תקליטורי DVD קריוקי.

]On]: כאשר תסיימו לשיר תופיע תוצאה על המסך.

]Off]: תרועת קהל ותוצאה לא יופיעו על המסך.

- פעולה זו קיימת במצב CD/DVD.
- פעולת Karaoke Semi זמינה רק כאשר מחובר מיקרופון.
- בעת צפייה בסרטים, הגדירו את Karaoke Semi בתפריט SETUP אל Off או שתוכלו ליהנות ממנה ללא חיבור מיקרופון אם תוצאה ותרועת קהל מופיעים בעת החלפת פרק.

**שיעור ביט Rate Bit –** תוכלו להגדיר איכות קובץ מוקלט.

#### **הגדרת מצב צליל**

#### **Dolby Pro Logic II-ו( וירטואלית צליל מטריצת )VSM**

תוכלו לבחור II Logic Pro Dolby או צליל וירטואלי. לחצו על VSM להגדרת צליל וירטואלי או שינוי מצב צליל שוב ושוב.

מצב ]BYPASS]: תכנה עם אותות שמע סראונד רב ערוציים מופעלת לפי האופן בו בוצעה ההקלטה.

#### **מקור דו ערוצי Source Ch2**

מצב ]MOVIE II PL]: מצב סרט לשימוש עם תכניות סטריאו בטלוויזיה וכל התכניות המקודדות בסראונד דולבי. התוצאה היא כיווניות שדה צליל מוגברת המתקרבת .<br>לאיכות צליל 1.5 ערוצים

מצב ]MUSIC II PL]: מצב מוזיקה זה משמש בכל הקלטות המוזיקה הסטריאופונית. מצב ]MATRIX II PL]: מצב מטריצה זהה למצב מוזיקה למעט העובדה שהלוגיקה של הגברה כיוונית כבויה. ניתן להשתמש בו להגברת אותות מונו כך שיישמעו "גדולים" יותר. מצב המטריצה עשוי לשמש גם במערכות אוטומטיות, בהן התנודות של קליטת FM גרועה עלולות לגרום להפרעה של אותות סראונד ממפענח לוגי. הפתרון המיטבי לקליטת FM גרועה עשוי להיות פשוט להעביר את הסטריאו אל מונו. מצב "על הבמה" ]STAGE ON]: סימולציה של אולם קונצרטים גדול. מצב וירטואלי ]VIRTUAL]: טכנולוגיה המעניקה צליל תלת ממדי בזמן אמת עם מקורות סטריאו, מיטבית לרמקולי סטריאו. המאזינים עשויים לחוות אפקטים מדהימים של צלילי סראונד באמצעות נגני המולטימדיה שלהם.

#### **מקור Ch5/1**

מצב וירטואלי ]VIRTUAL]: צליל רב ערוצי משתה לצליל 5.1 ערוצים לצליל וירטואלי של 10.1 ערוצים כך שמוענקת תחושה של האזנה בו זמנית לצליל מן הרמקולים הימני, השמאלי והמרכזי.

#### **שדה צליל מוגדר מראש**

במערכת זו מספר שדות צליל סראונד מוגדרים מראש. בחרו את זה שמתאים ביותר לתכנית בה אתם צופים בלחיצה שוב ושוב על EQ למעבר מחזורי בין האפשרויות: רגיל NORMAL, טבעי NATURAL, קיזוז אוטומטי EQ AUTO, פופ POP, קלאסי CLASSIC, רוק ROCK, ג'אז JAZZ, ערבי ARABIC – בחירה. ]EQ AUTO]: קיזוז אוטומטי פועל רק בקבצי 3MP/WMA הכוללים את המידע ) 3ID Tag מופעל בגרסה 1 בלבד(. קובץ WMA פועל במצב רגיל EQ Normal ללא קשר למידע התווית.

#### **תצוגת מידע תקליטור**

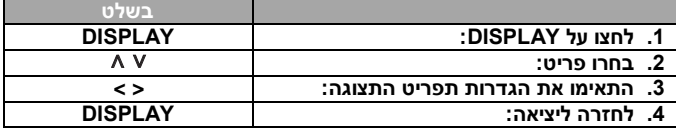

#### **תצוגת מידע של התקליטור - אפשרויות נוספות**

אתם יכולים לבחור פריט על ידי לחיצה על A V ולשנות או לבחור את ההגדרות על ידי לחיצה על . **< >**

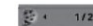

 $117$  $0:03:24$ 1 ENG

 $5.1CH$ off  $1/1$ 

**NORMAL** 

- $/$ מספר כותר (או רצועה  $/$  קובץ) נוכחי  $/$  מספר כותרים (או רצועות  $\sim$ קבצים) כולל.
	- מספר פרק נוכחי / מספר פרקים כולל .
		- זמן הקרנה שחלף
		- שפת שמע או ערוץ נבחרים சி
			- כתוביות נבחרות
		- זווית נבחרת / מספר זוויות כולל
			- מצב / צליל נבחר EQ  $\epsilon$

#### **סמלים שבהם משמשים במדריך זה**

- 
- קבצי DIVX
- **DivX**
- תקליטור שמע כל התקליטורים והקבצים הרשומים
- סגורים DVD R/RW-ו DVD קבצי 3MP קבצי WMA

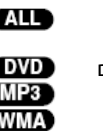

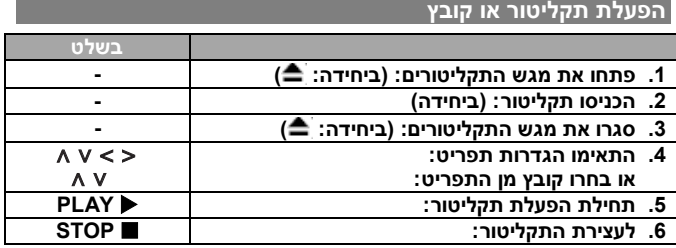

#### **הפעלת תקליטור או קובץ - עוד דברים שתוכלו לעשות**

#### **הקרנת תקליטור DVD עם תפריט**

ברוב תקליטורי DVD יש כעת תפריטים הנטענים תחילה לפני הקרנת הסרט. תוכלו לנווט בתפריטים אלה בעזרת < > V ^ להארת אפשרות. לחצו על **ENTER** לבחירה.

#### **דילוג לפרק / רצועה הבאים או הקודמים**

לחצו על **SKIP**( )למעבר לפרק / רצועה הבאים. לחצו על **SKIP**( )לחזרה לתחילת פרק / רצועה נוכחיים. לחצו על **SKIP**( )פעמיים בקצרה למעבר אחורה לפרק / רצועה הקודמים.

#### **השהיית הקרנה**

לחצו על **STEP/PAUSE**( )להשהיית הקרנה. לחצו על **PLAY**( )להמשך הקרנה.

#### **הקרנה תמונה אחר תמונה**

לחצו על **STEP/PAUSE**( )שוב ושוב להקרנת כותר תמונה אחר תמונה.

#### **הפעלה שוב ושוב או הפעלה אקראית**

לחצו על **REPEAT** שוב ושוב והכותר, הפרק או הרצועה הנוכחיים יופעלו שוב ושוב. לחזרה להפעלה רגילה, לחצו על **REPEAT** שוב ושוב לבחירת ]Off].

#### **העברה מהירה קדימה או אחורה**

לחצו על **SCAN**( או )להעברה מהירה קדימה או אחורה תוך גדי הפעלה. תוכלו לשנות את מהירות ההקרנה בלחיצה על **SCAN**( או )שוב ושוב. לחצו על **PLAY**( )להמשך הפעלה במהירות רגילה.

#### **בחירת שפת כתוביות**

בעת הקרנה, לחצו על **SUBTITLE** ) ( שוב ושוב לבחירת שפת כתוביות רצויה.

#### **האטת מהירות הקרנה**

תור כדי השהיית הקרנה, לחצו על **SCAN ( או 4)**) להאטת הקרנה קדימה או אחורה. תוכלו לשנות מהירויות הקרנה שונות בלחיצה על **SCAN**( או ) שוב ושוב. לחצו על **PLAY**( )להמשך הקרנה במהירות רגילה.

#### **הפעלה במהירות פי 1.5**

לחצו על **PLAY**( )כאשר DVD נמצא בהפעלה והאזינו לתקליטור DVD במהירות פי 1.5 ממהירות רגילה. על המסך יופיע "1.5x". לחצו שוב על **PLAY** (♦) לחזרה למהירות רגילה.

#### **צפייה בתפריט כותר**

לחצו על **TITLE** להצגת תפריט הכותר של התקליטור, אם זמין.

#### **צפייה בתפריט DVD**

לחצו על **MENU** להצגת תפריט התקליטור, אם זמין.

#### **תחילת הקרנה מזמן נבחר**

חיפוש נקודת התחלה של קוד זמן מוקלד. לחצו על DISPLAY ואז בחרו את סמל השעון. הקלידו זמן ואז לחצו על ENTER. לדוגמה, למציאת סצנה בשעה ,1 10 דקות ו20- שניות, הקלידו "11020" בעזרת מקשי הספרות ולחצו על ENTER. אם הקלדתם מספר שגוי, לחצו על CLEAR להקלדה חוזרת.

#### **זיכרון סצנה אחרונה**

היחידה משננת את הסצנה האחרונה מתוך התקליטור האחרון שנצפה. הסצנה האחרונה נותרת בזיכרון גם אם תוציאו את התקליטור מן הנגן או תכבו )מצב המתנה) את היחידה. אם תכניסו תקליטור בו נמצאת סצנה הנמצאת בזיכרונ תתבצע חזרה אוטומטית לסצנה זו.

#### **תקליטור מעורב או כונן פלאש USB - WMA3/MP ,DivX או JPEG**

בהפעלת תקליטור או כונן פלאש USB המכיל קבצי DivX, 3MP/WMA ו- JPEG יחדיו, תוכלו לבחור תפריט קבצים כרצונכם ולהפעילו בלחיצה על .**TITLE**

#### **החלפת ערכת תווים להצגת כתוביות RDivX כהלכה**

אם הכתוביות אינן מוצגות כהלכה בעת ההקרנה, לחצו והחזיקו את **SUBTITLE** במשך כ3- שניות ואז לחצו על **SUBTITLE** לבחירת קוד שפה אחר עד להצגה נכונה של הכתוביות ואז לחצו על **ENTER**.

#### **דרישות קובץ DivX**

#### **תאימות תקליטור DivX לנגן זה מוגבלת כלהלן:**

- רזולוציה זמינה: בתחום 576x720( רוחב X גובה( פיקסלים.
- שם הקובץ של כתוביות DivX ניתן להקלדה בתחום של 45 תווים.
- אם ישנו קוד בלתי ניתן להבעה בקובץ DivX, ייתכן כי יוצג כסימן "\_" בתצוגה.
	- קצב תמונות: פחות מ30- תמונות לשנייה.
- אם מבנה הוידיאו והשמע של הקבצים המוקלטים אינו משולב, יופק הוידיאו או השמע.
	- ".avi", ".mpg", ".mpeg", ".divx" :להקרנה ניתנים DivX קבצי
	- SubRip (\*.srt/\*.txt). SAMI (\*.smi), :להקרנה ניתן כתוביות פורמט SubStation Alpha (\*.ssa/\*.txt), MicroDVD (\*.sub/\*.txt), SubViewer 2.0 (\*.sub/\*.txt)
	- "DIVX3.xx", "DIVX4.xx", DIVX5.xx", :להקרנה ניתן Codec פורמט "MP4V3", "3IVX"
	- "AC3", "DTS", "PCM", "MP3", "WMA" :להקרנה ניתן שמע פורמט
		- תדר דיגום: בתחום 32-48 קילוהרץ )3MP), בתחום 32-48 קילוהרץ  $(WMA)$
		- )WMA( kbps 40-192 ,)MP3( kbps 32-320 בתחום :ביט שיעור
	- תקליטורים שעבר פרמוט בשיטת system file Live לא ניתנים להקרנה בנגן זה.
		- אם שם קובץ הסרט שונה מזה של קובץ הכתוביות, בעת הקרנת קובץ DivX יתכן כי הכתוביות לא יוקרנו.
		- אם תקרינו קובץ DivX שונה ממפרט DivX, יתכן כי לא יפעל כשורה.

#### **יצירת תכנית משלכם**

תוכלו להפעיל תוכן תקליטור בסדר הרצוי לכם באמצעות ארגון סדר המוזיקה בתקליטור. התכנית תימחק עם הוצאת התקליטור או עם כיבוי היחידה. בחרו קובץ מוזיקה רצוי או לחצו על **MEMO/PROG** או ואז לחצו על **ENTER** להוספת המוזיקה לרשימת התכנית. להוספת כל קבצי המוזיקה מתקליטור, בחרו ואז לחצו על **ENTER** להוספת המוזיקה לרשימת התכנית. למחיקת מוזיקה מרשימת תכנית, בחרו את קובץ המוזיקה שברצונכם למחוק ואז לחצו על **CLEAR** או בחרו את סמל ולחצו על **ENTER**. למחיקת כל קבצי המוזיקה מרשימה מתוכנתת בחרו ולחצו על **ENTER**.

#### **הצגת מידע תקליטור )TAG 3ID)**

בהשמעת קובץ 3MP המכיל מידע קובץ, תוכלו להציג את המידע בלחיצה על **DISPLAY** שוב ושוב.

תאימות תקליטור 3MP/WMA לנגן זה מוגבלת כלהלן:

- ".mp3/".wma" :קובץ סיומת
- תדר דיגום: בתחום 32-48 קילוהרץ )3MP), בתחום 32-48 קילוהרץ  $(WMA)$
- )WMA( kbps 40-192 ,)MP3( kbps 32-320 בתחום :ביט שיעור
	- .ISO 9660 :CD-R/RW, DVD+R/RW פורמט
- מספר קבצים מרבי/תקליטור: פחות מ999- )מספר קבצים ותיקיות כולל(.

#### **שומר מסך**

שומר המסך מופיע כאשר תשאירו את היחידה במצב עצירה למשך כחמש דקות.

#### **בחירת שיטת טלוויזיה**

עליכם לבחור מצב שיטת טלוויזיה מתאים לטלוויזיה שלכם. אם DISC NO

מופיע בחלון התצוגה, לחצו והחזיקו את **STEP/PAUSE**( ) בשלט מעל חמש שניות כדי לאפשר בחירת שיטה.

#### **עמעום קולי FADER VOCAL**

תוכלו ליהנות מפעולה כמו קריוקי על ידי הפחתת קול הזמר במוזיקה במקורות שונים )3MP/WMA/CD וכולי( למעט במצב קריוקי.

- ניתן להשתמש בפעולה זו רק כאשר מחובר מיקרופון. לחצו על מקש FADER VOCAL ואז תוכלו לראות ON FADE או FADE OFF בתצוגה הקדמית.
	- פעולה זו תומכת ב2- ערוצים או יותר.

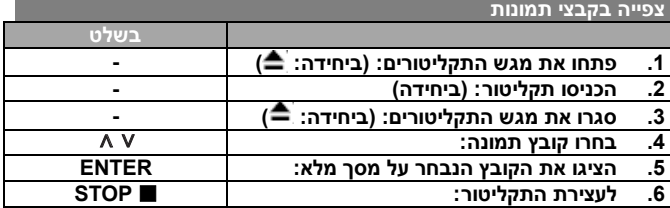

#### **צפייה בקבצי תמונות - עוד דברים שתוכלו לעשות**

#### **צפייה בקבצי תמונות כתצוגת שקופיות**

השתמשו במקשי < > A V להארת סמל (**III ואז לחצו על ENTER** לתחילת  $<$  תצוגת שקופיות. תוכלו לשנות את מהירות תצוגת השקופיות בעזרת כ סמל ( סואר.**)** מואר.

#### **דילוג לתמונה הבאה / הקודמת**

לחצו על **SKIP**( או )לצפייה בתמונה הבאה / הקודמת.

#### **סיבוב תמונה**

השתמשו במקש < > ∧ לסיבוב תמונה על מסך מלא.

#### **השהית תצוגת שקופיות**

לחצו על **STEP/PAUSE**( )להשהיית תצוגת שקופיות. לחצו על **PLAY**( ) להמשך תצוגת שקופיות.

#### **דרישות קובץ תמונות**

תאימות תקליטור JPEG לנגן זה מוגבלת כלהלן:

- סיומת קובץ: "jpg."
- גודל תמונה: מומלץ פחות מ2- MB.
- .ISO 9660 :CD-R/RW, DVD±R/RW פורמט
- מספר קבצים מרבי/תקליטור: פחות מ999- )מספר קבצים ותיקיות כולל(.

#### **האזנה לרדיו**

ודאו כי אנטנת FM ואנטנת AM מחוברות.

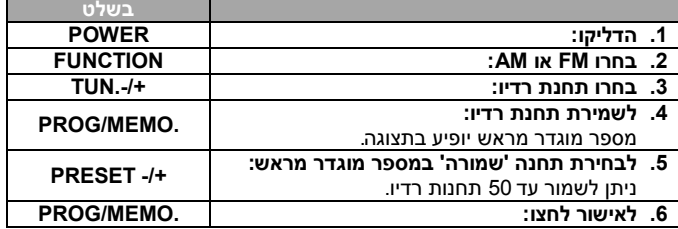

#### **הגדרה קלה לרמקול 5.1 ערוצים**

האזינו לצליל מטלוויזיה, DVD והתקן דיגיטאלי במצב 5.1 ערוצים. גם במצב כבוי, אם תלחצו על **SPK TVHT**, יתבצעו הדלקה אוטומטית ומעבר למצב .AUX OPT

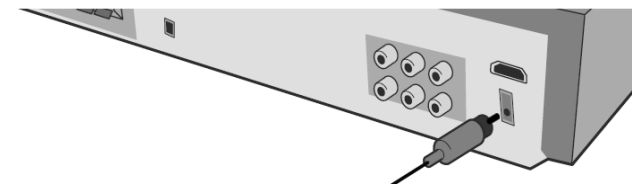

#### **האזנה לרדיו - עוד דברים שתוכלו לעשות**

#### **חיפוש תחנות רדיו אוטומטי**

לחצו והחזיקו את **.+TUN.-/TUN** מעל שנייה. הרדיו יבצע סריקה אוטומטית ויעצור כשימצא תחנת רדיו.

#### **בחירת מספר מוגדר מראש לתחנת רדיו**

בעת אחסון תחנת רדיו, ניתן לבחור מספר מוגדר מראש. כאשר הנגן מציג אוטומטית מספר מוגדר מראש, לחצו על + - PRESET לשינוי המספר. לחצו /על .MEMO./PROG לשמירת המספר הנבחר.

#### **מחיקת כל התחנות השמורות**

לחצו והחזיקו את **.MEMO./PROG** במשך שתי שניות. בתצוגת מקלט DVD יופיע ALL ERASE. לחצו על **.MEMO./PROG** למחיקת כל התחנות השמורות.

#### **שיפור קליטת FM גרועה**

לחצו על **PLAY( ( ).ST./MO )**בשלט. כך תשנו את הרדיו מסטריאו למונו ובדרך כלל הקליטה תשתפר.

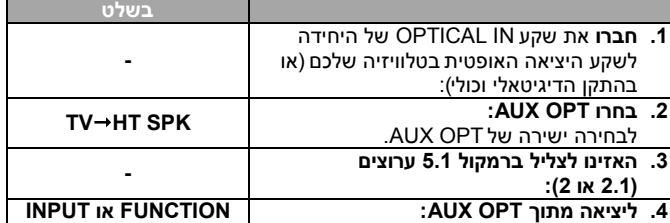

#### **האזנה למוזיקה מהתקן USB**

היתרון של חיבור נגן USB דרך פתח USB של המערכת הוא כי ניתן לשלוט בהתקן USB מן המערכת.

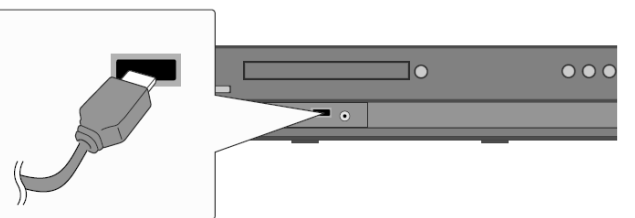

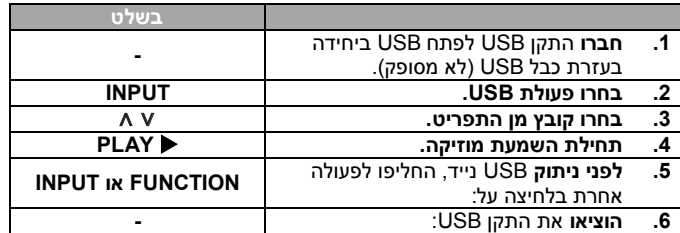

### **האזנה למוזיקה מהתקן USB - עוד דברים שתוכלו לעשות**

#### **התקני USB תואמים**

- התקנים הדורשים תכנת התקנה נוספת בחיבור למחשב אינם נתמכים.
	- נגן 3MP3: נגן 3MP3 מסוג פלאש. נגן 3MP הדורש התקנת כונן אינו נתמך.
- כונן פלאש USB: התקנים תומכי USB 2.0 או 1.1 )אם מוכנס USB 2.0 לנגן, הוא פועל במהירות זהה לזו של USB 1.1).

#### **דרישות התקן USB**

- **אל תוציאו התקן USB כאשר הוא נמצא בפעולה**.
	- למניעת אובדן מידע, גבו את המידע.
- אם אתם משתמשים בכבל הארכת USB או במרכז פעילות USB, התקן USB לא יזוהה.
	- שימוש במערכת קבצים NTFS אינו נתמך )רק מערכת FAT(16/32) נתמכת).
		- פעולת USB של יחידה זו אינה תומכת בכל התקני USB.
			- מצלמה דיגיטאלית וטלפון נייד אינם נתמכים.
	- יחידה זו אינה נתמכת כאשר מספר הקבצים הכולל הנו 1000 או יותר.
- אם בהתקן USB המחובר יש שתי תיקיות או יותר, מוצגת תיקיית כונן על המסך. אם ברצונכם לעבור לתפריט הקודם לאחר בחירת תיקייה, לחצו על .RETURN

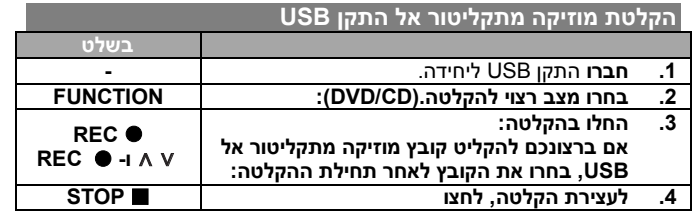

**הקלטת מוזיקה מתקליטור אל התקן USB - עוד דברים שתוכלו לעשות**

#### **הקלטה ממקור תקליטור שמע אל USB**

**הקלטת רצועה אחת -** אם הקלטת USB החלה בעת השמעת תקליטור, הרצועה/קובץ המושמעים יוקלטו אל USB.

**הקלטת כל הרצועות -** אם מקש REC נלחץ במצב עצירת תקליטור, כל הרצועות/הקבצים יוקלטו.

**הקלטת רשימה מתוכנתת -** הקלטה אל USB תתבצע לאחר קביעת תכנות שלכם אם ברצונכם להקליט את הרצועה הרצויה.

#### **בעת הקלטה, שימו לב**

- בתחילת הקלטה ישירה אל USB, תוכלו לבדוק את אחוז שיעור ההקלטה אל USB בחלון התצוגה תוך כדי הקלטה.
	- בהקלטת 3MP/WMA אין צליל ועוצמת הצליל לא פועלת.
	- כאשר תעצרו הקלטה תוך כדי השמעה, הקובץ שהוקלט באותה עת יישמר.
	- אם תנתקו את התקן USB מבלי ללחוץ על מקש STOP בעת ההקלטה, לא ניתן למחוק את הקובץ מן המחשב.
		- לא ניתן להקליט מכניסת IN MIC.
- שיעור ביט של הקלטת USB להשמעה: 96/128 kbps( עיינו בעמוד הגדרות .)SET UP
	- בעת הקלטת USB לא ניתן להפעיל את מקש השהיה Pause לתקליטור שמע בלבד.
		- לא ניתן להשתמש בהתקן לקריאת כרטיסים להקלטת USB.
- לא ניתן לחבר את פתח USB של היחידה למחשב. אין להשתמש ביחידה כהתקן אחסון.
	- אם הקלטת USB לא פועלת, תופענה הודעות כגון :"USB NO", "ERROR"," FULL "בחלון התצוגה.
		- ."TRK-001.mp3" בפורמט CD\_REC בתיקיית יישמר קובץ
- אם תקליטו מעל 999 קבצים בתיקיית REC\_CD יופיע ERROR בתצוגה.
	- HDD חיצוני, קורא כרטיסים, התקן נעול ונגן 3MO אינם נתמכים.

העתקת עותקים בלתי מורשים של חומר מוגן מפני העתקה, כולל תכנות מחשב, קבצים, שידורים והקלטות צליל, עלולה להפר של זכויות יוצרים ולהוות עבירה פלילית. אין להשתמש בציוד זה למטרות כאלו.

#### **היו אחראים כבדו זכויות יוצרים**

# **האזנה למוזיקה מנגן נייד** ניתן להשתמש בנגן להשמעת מוזיקה מסוגים רבים של נגנים ניידים.

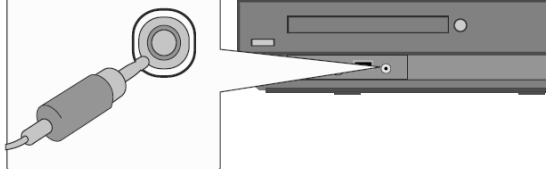

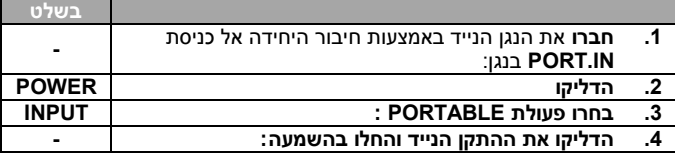

# **קודי שפה**

# השתמשו ברשימה זו כדי להכניס את השפה הרצויה להגדרות הראשוניות הבאות: דיבוב, כתוביות, תפריט תקליטור.

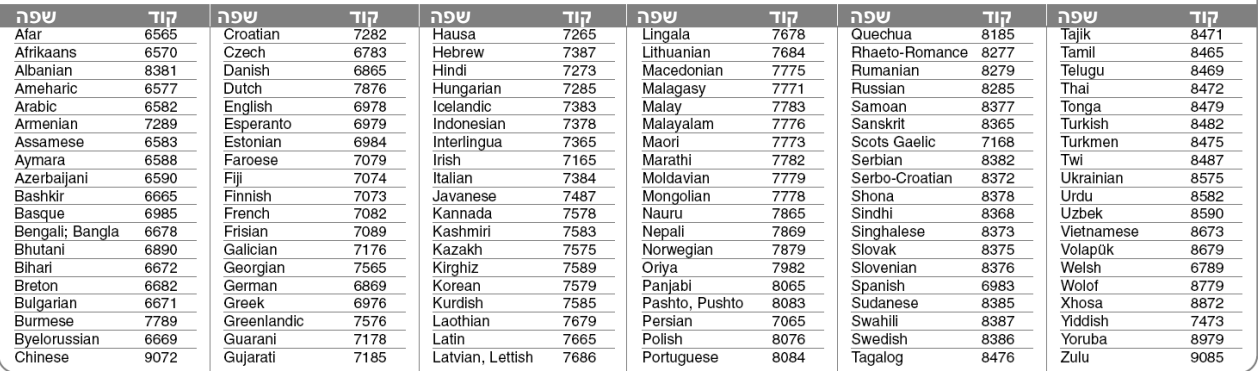

# **קודי אזור**

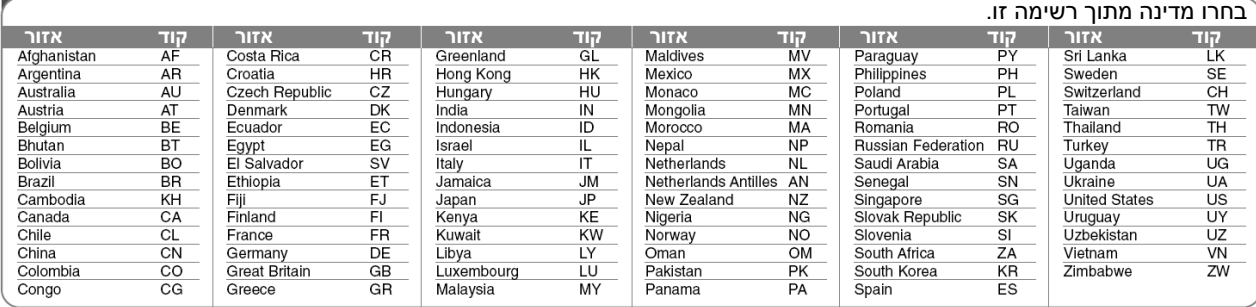

# **איתור תקלות**

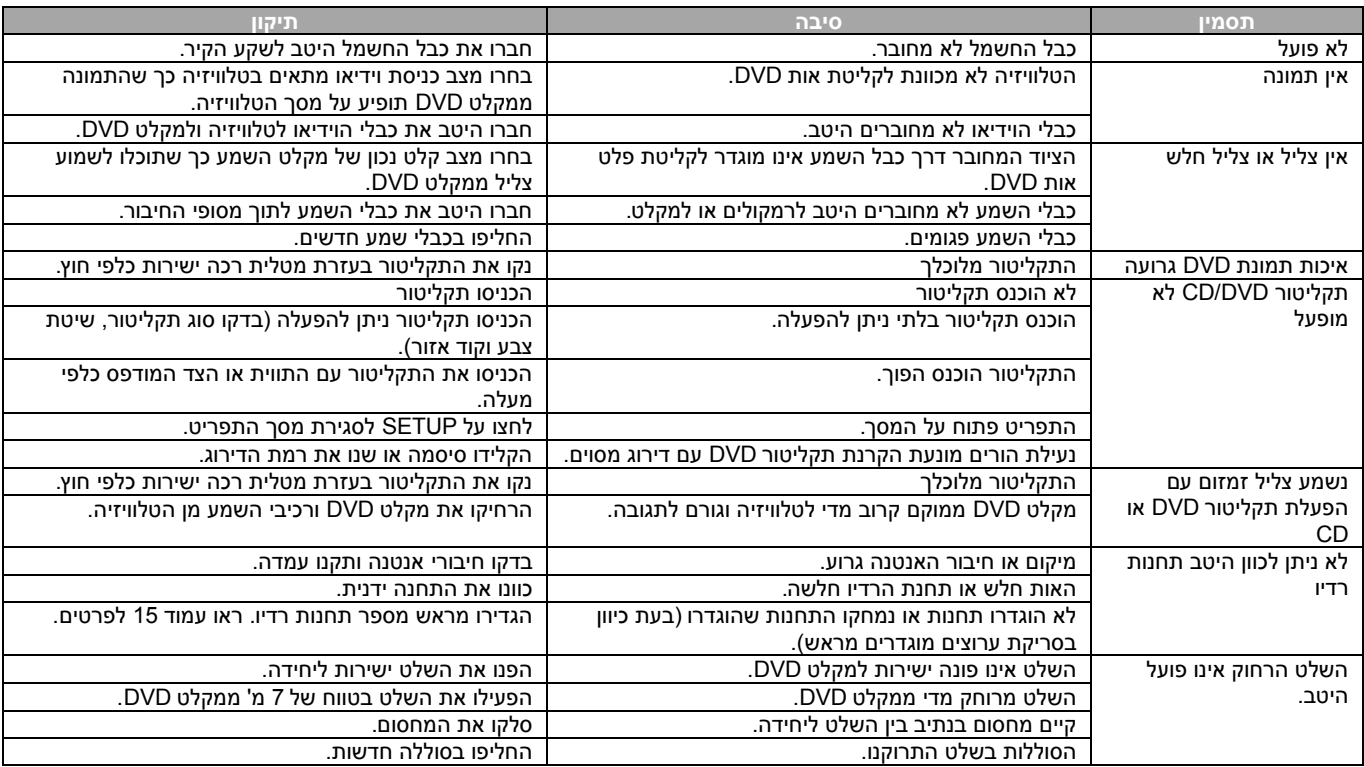

#### **סוגי תקליטורים הניתנים להקרנה / השמעה**

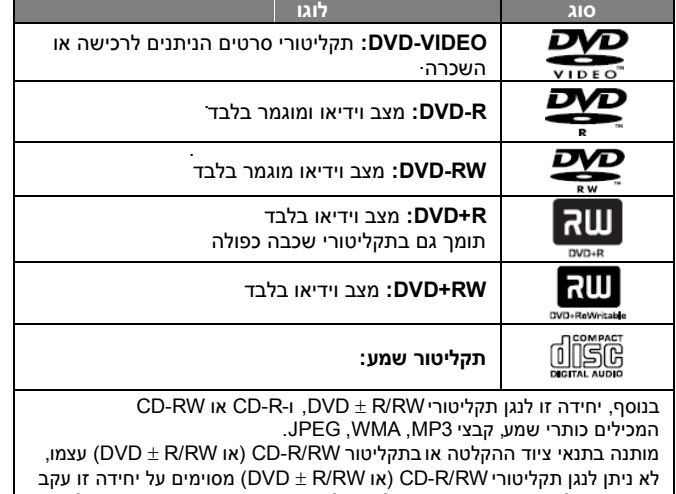

איכות ההקלטה או תנאים פיזיים של התקליטור עצמו, או אפיוני מכשיר ההקלטה ותכנת הכתיבה. התקליטור לא ינוגן אם לא גובש סופית כיאות. הנגן אינו תומך בתקליטורים מסוג זה.

**"דולבי" וסמל ה- D הכפול הינם סימנים מסחריים של מעבדות דולבי. מיוצר תחת רישיון ממעבדות דולבי.**

**HDMI, לוגו ה HDMI וממשק מולטימדיה Definition High הינם סימנים מסחריים או סימנים מסחריים רשומים של רישוי HDMI LLC.**

#### **אודות תצוגת סמל**

הסמל "♥" עשוי להופיע על מסך הטלוויזיה שלכם במהלך ההפעלה ולציין בכך שהאפשרות המתוארת במדריך ההפעלה אינה קיימת בתקליטור וידיאו DVD מסוים.

#### **קודי אזור**

ליחידה זו קוד אזורי המודפס בגב היחידה. היחידה יכולה להפעיל רק תקליטורי DVD בעלי אותו קוד או כאלו בעלי סימון "ALL".

- למרבית תקליטורי DVD בעולם ישנה ספרה אחת או יותר הנראות בברור על העטיפה. מספר זה חייב להתאים למספר הקוד האזורי של היחידה אחרת לא ניתן יהיה להפעיל את התקליטור.
- אם תנסו להפעיל תקליטור עם קוד אזורי שונה מזה של הנגן, תופיע ההודעה "בדקו קוד אזורי Code Regional Check "על מסך הטלוויזיה.

#### **זכויות יוצרים**

אסור על פי חוק לשכפל, לשדר, להראות, לשדר באמצעות כבלים, להקרין לציבור או . להשכיר חומרים המוגנים על ידי זכויות יוצרים ללא הרשאה מוצר זה כולל את אפשרות הגנת זכויות יוצרים שפותחה על ידי MACROVISION. בתקליטורים מסוימים קיימת הגנה בפני העתקה.כאשר מקליטים תמונות מתקליטורים כאלו, יושמעו רעשים. מוצר זה משלב טכנולוגיית הגנה על זכויות יוצרים המוגנת על ידי מספר פטנטים אמריקאיים ובעלי זכויות אחרים. השימוש בטכנולוגיות הגנה אלו חייב להיות מאושר על ידי חברת MACROVISION, ונועדה לשימוש ביתי או לשימושי צפייה מוגבלים אחרים אלא אם אושר שימוש אחר על ידי חברת MACROVISION. חל איסור לפרק את המכשיר.

הצרכנים צריכים לשים לב שלא כל הטלביזיות התומכות ב- HIGH DEFINITION תואמות במלואן למוצר זה והן עלולות לגרום להצגת פריטים בתמונה. במקרה של בעיות בסקירת תמונה 525 או 625. מומלץ להעביר את החיבור לחיבור של תמונה סטנדרטית. אם עולות שאלות לגבי התאמת נגן זה מדגם P525 או P625 לטלוויזיה מתוצרתנו, צרו קשר עם מרכז שירות הלקוחות שלנו.

עליכם לקבוע את אפשרות פורמט התקליטור ל ]Mastered ]במטרה לקבוע את תאימות התקליטורים עם נגני LG כאשר משתמשים בתקליטורים בפורמט הניתן לכתיבה חוזרת. כאשר מגדירים את האפשרות לשיטת קובץ חי, לא תוכלו להשתמש בו על נגני LG.

)שיטת קובץ Live/Mastered: שיטת פורמט תקליטור עבור חלונות ויסטה(.

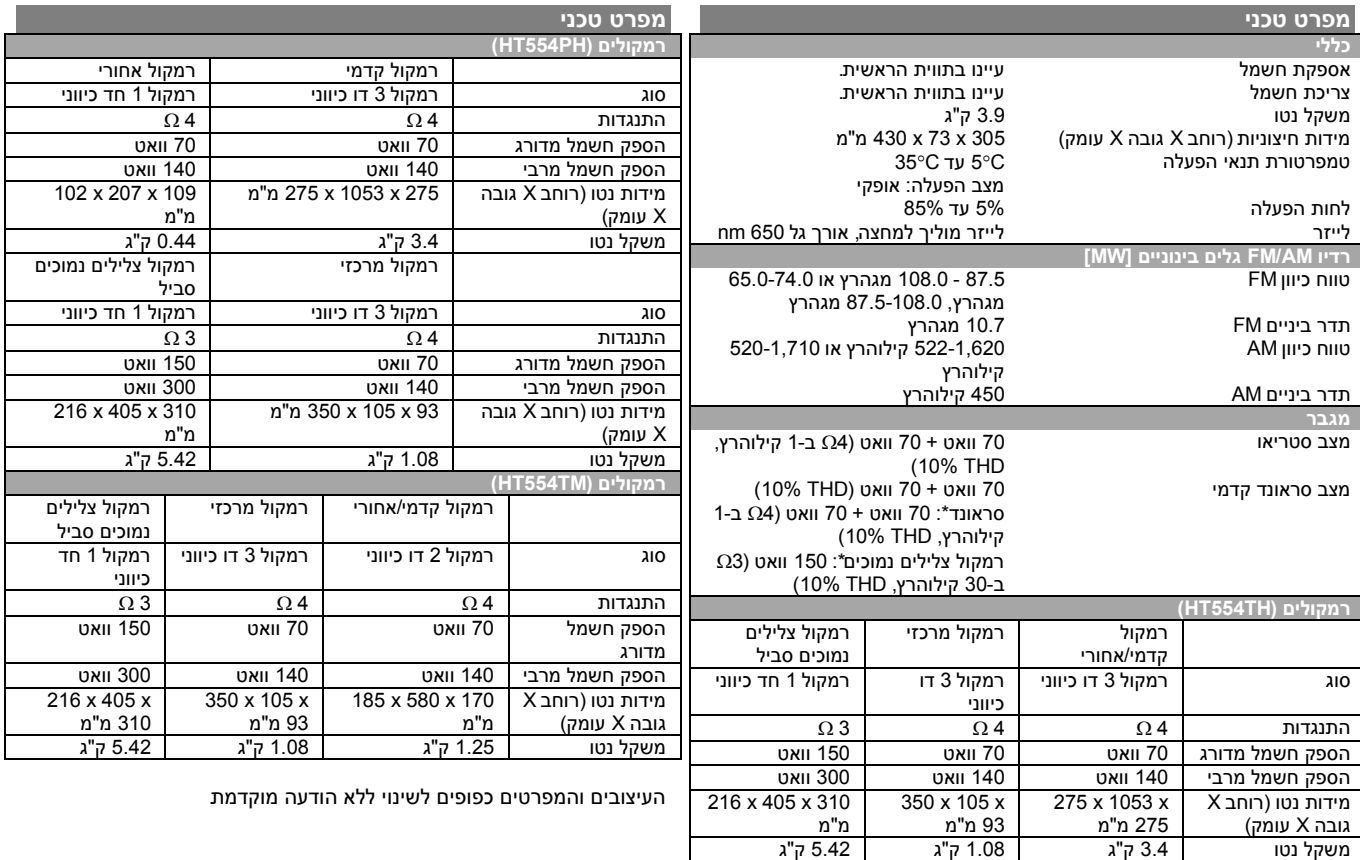

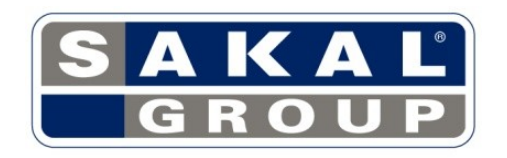